# **SIMULACIÓN DE CIRCUITOS ANALÓGICOS CON CROCODILE-CLIPS**

# **1.- VERSIONES DISPONIBLES**

Disponemos de dos versiones del programa. La versión 3.2 es más antigua y limitada, pero la tenemos en castellano. La versión 3.5, que incorpora algunas mejoras útiles pero está en inglés. Las diferencias no son muchas por lo que conociendo una, es fácil usar la otra. La versión 3.5 tiene como principales ventajas la de permitir el giro de casi todos los componentes, clarificando los esquemas y la de poder usar dos gráficos del osciloscopio simultáneamente.

# **2.- OPERACIONES BÁSICAS DE EDICIÓN**

Sobre un archivo en blanco practica las siguientes operaciones de edición:

- − **Agregar componentes:** pinchando y arrastrando.
- − **Seleccionar componentes:** de forma individual con clip, varios con clip manteniendo la tecla [⇑] pulsada o encerrando en una ventana (clic en una esquina y manteniendo se arrastra el puntero)
- − **Mover componentes:** una vez seleccionados, hacer clic mantenido en uno de ellos y arrastrar.
- − **Eliminar componentes:** seleccionando y pulsando la tecla suprimir o cogiendo el cocodrilo y haciendo clic sobre el componente.
- − **Conectar componentes y agregar conexiones:** haciendo clic en los extremos de un componente y arrastrando hasta otro extremo o un cable ya existente. Nota: el programa no permite conectar cuatro cables en un mismo punto para evitar que se confunda con un salto de un cable sobre otro. Un cable no puede quedarse desconectado (se elimina automáticamente)
- − **Eliminar cables de conexión:** con el cocodrilo.
- − **Cambiar valores de componentes:** haciendo clic sobre él y cambiando el valor.
- − **Copiar, cortar y pegar componentes:** con [Control]+C, [Control]+X, [Control]+V, respectivamente.
- − **Agregar textos:** a través de menú Agregar > Texto (o Add > Text en la versión en inglés).

# **3.- COMPONENTES DE SUMINISTRO DE ENERGÍA**

Observa las diversas formas de alimentar un circuito.

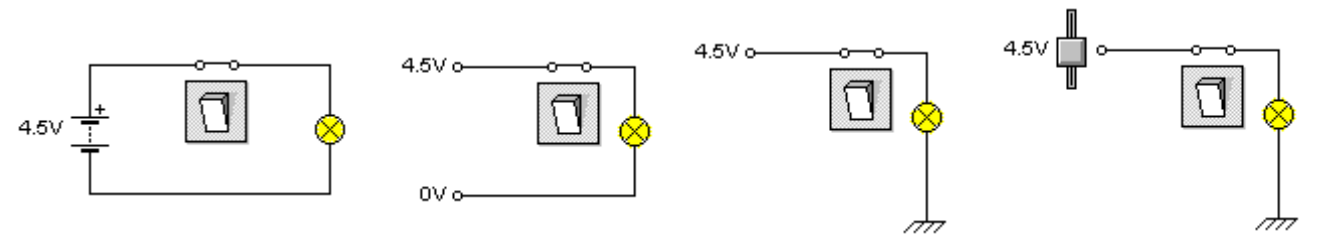

En el 1<sup>er</sup> circuito se alimenta con pila. En el 2<sup>°</sup> con rieles de tensión. En el 3<sup>°</sup> se ha sustituido el riel de tensión 0 V por una referencia de tierra (o masa), que hace el mismo papel. En el 4º se ha sustituido el riel de tensión fija por uno de tensión ajustable.

El uso de rieles en lugar de pilas en los esquemas es muy recomendable pues los simplifica, ya que no hay que conectar con cables hasta los polos de la pila todos los puntos donde haya que alimentar. A la hora de implementar el circuito físicamente, todos los rieles del mismo valor pueden ser la misma pila.

# **4.- DESTRUCCIÓN DE COMPONENTES**

Simula el circuito de la figura y eleva el voltaje del riel de tensión ajustable hasta que se destruya el componente. Observa que al ir a eliminarlo te indica la razón de la destrucción y te pregunta si quieres reemplazarlo o eliminarlo definitivamente.

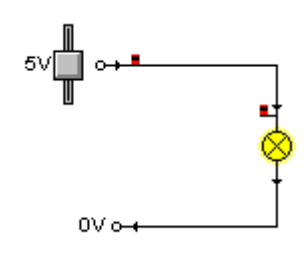

# **5.- ELEMENTOS DE MANIOBRA**

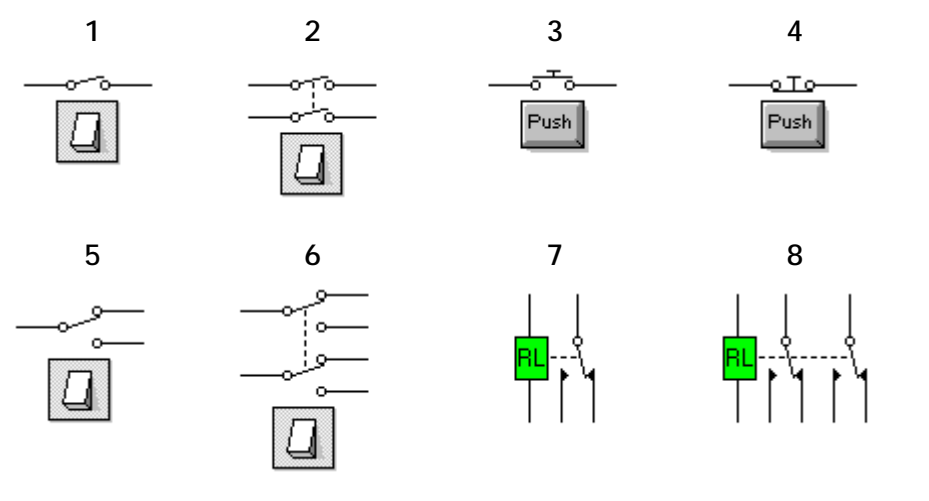

- **1.- Interruptor simple**
- **2.- Interruptor doble**
- **3.- Pulsador NA**
- **4.- Pulsador NC**
- **5.- Conmutador simple**
- **6.- Conmutador doble**
- **7.- Relé de un circuito**
- **8.- Relé de dos circuitos**

# **6.- ELEMENTOS DE SALIDA**

### **Salidas de luz**

- Las lámparas de señal, que soportan hasta 9 V y cuya <del>→ **⊗** e</del> Lámpara resistencia es de 100 Ω.
- − Las **lámparas de filamento**, cuya tensión nominal es 12 V y soportan hasta 15 V. Hay que tener en cuenta que no son resistencias puras y en ellas no se cumple la ley de Ohm.

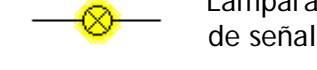

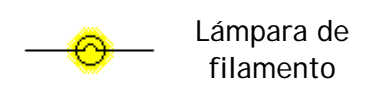

− Los **LED (diodo emisor de luz**), que brillan al máximo cuando circula por ellos 10 mA (soportan hasta 30 mA). La máxima tensión que pueden soportar es de algo menos de 2 V.

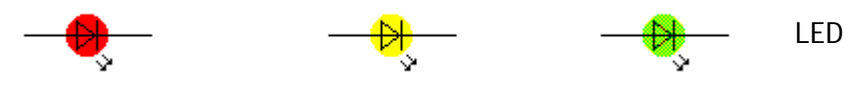

### **Salidas mecánicas**

− Los **motores eléctricos** de corriente continua, cuya tensión nominal es 6 V pero aguantan hasta 12 V. Se encuentran en el *bloque componentes mecánicos*.

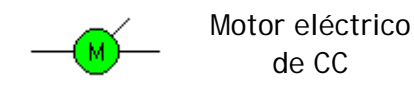

### **Salidas acústicas**

− Los zumbadores, cuya tensión nominal es de 6 V, **Tambador** necesitan como mínimo 3 V para activarse y aguantan un máximo de 9 V.

# **7.- APARATOS DE MEDIDA**

Disponemos de diversos elementos para medir las tensiones e intensidades de los circuitos simulados.

– **Burbujas de información:** son recuadros verdes que aparecen manteniendo el puntero sobre terminales o conexiones. Informan de la tensión en ese punto del circuito, con respecto a la referencia de tensiones **(\*)**, y de la intensidad que pasa por él.

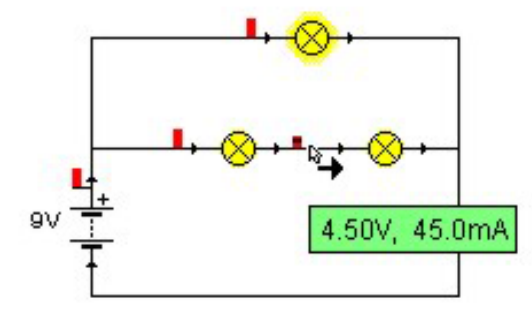

− **Voltímetros de barra:** son unas barritas rojas o azules, alternadas con negras que indican visualmente el valor de la tensión. Cada barrita representa 2 V. A partir de 8,5 V aparece un rectángulo sólido de color rojo o azul. El rojo indica tensión positiva y el azul negativa

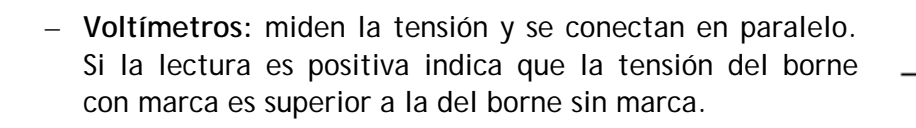

O١.

oν.

Amperímetros: miden la intensidad y se conectan en **ALCAL** Amperímetro serie. Si la corriente entra por el borne con marca, la lectura es positiva.

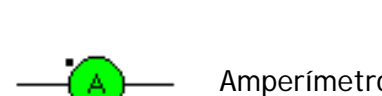

Voltímetro

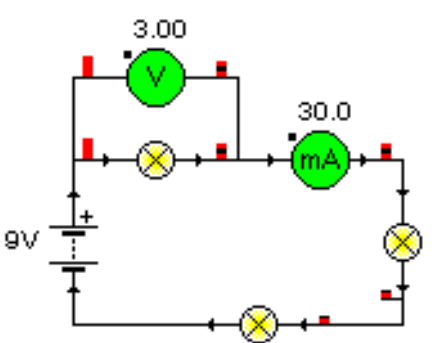

− **Osciloscopio:** lo veremos más adelante.

**(\*) Nota:** En los circuitos es conveniente colocar en algún punto una toma de tierra (o masa) o riel de tensión nula (tienen el mismo efecto)para que el programa lo tome como **referencia de tensiones**. Si no se pone, el programa lo toma automáticamente en algún punto según sus propios criterios (pero puede que no nos venga bien ese punto).

### **8.- RESISTENCIAS**

Están en el bloque *componentes pasivos*. Se puede cambiar su valor haciendo clic sobre ellas. Hay que tener en cuenta el valor numérico y el prefijo multiplicador de la unidad.

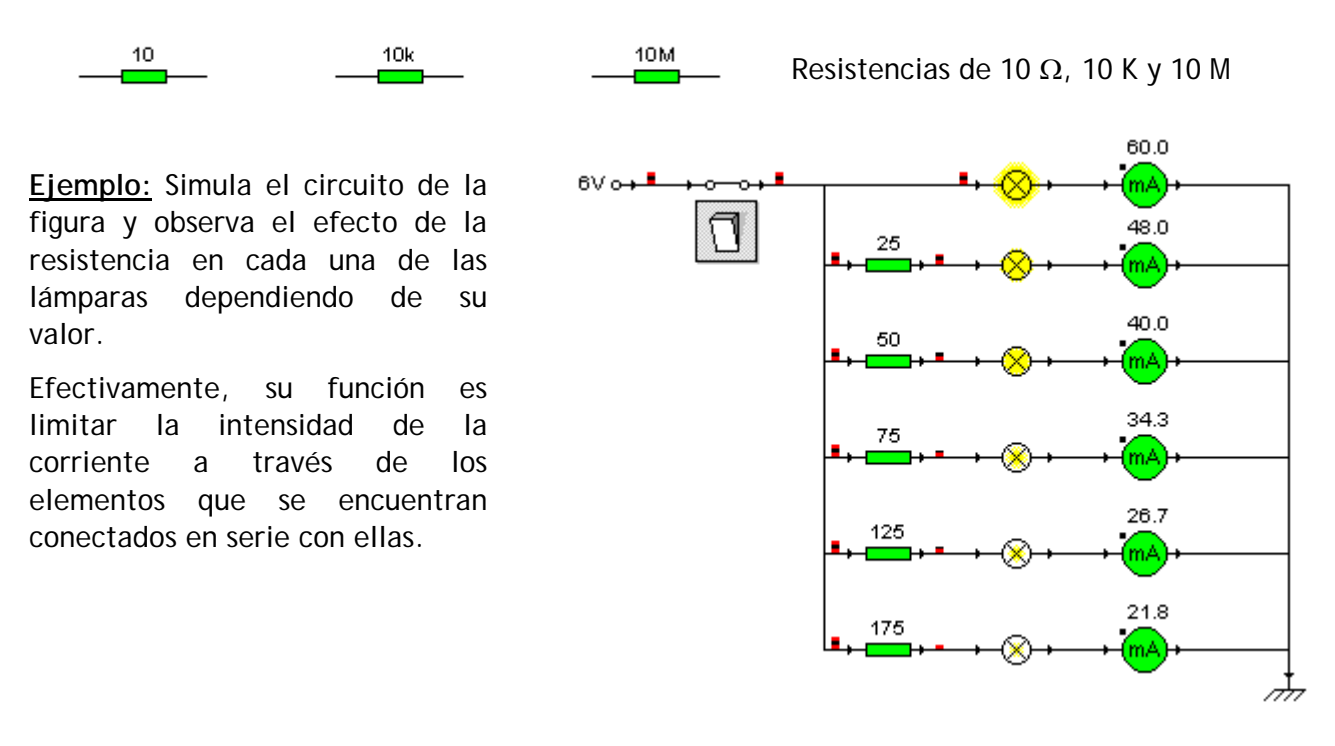

## **9.- RESISTENCIAS VARIABLES Y POTENCIÓMETROS**

Las resistencias variables y los potenciómetros están en el bloque *componentes de entrada*. Se usan para ajustar de forma manual la resistencia de una rama de un circuito.

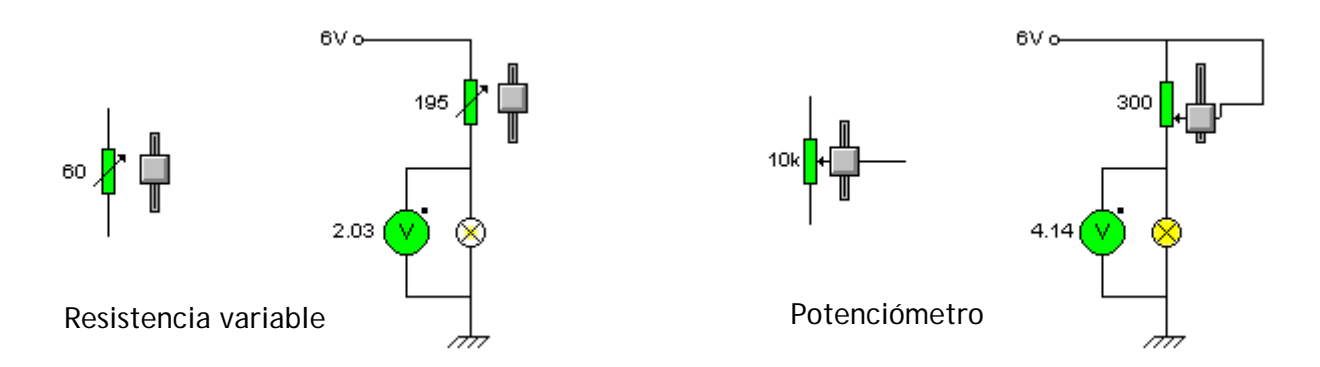

**Nota:** No hay que olvidar que tanto las resistencias variables como los potenciómetros tienen como **valor mínimo 0** Ω, por lo que si se sitúan en esta posición puede ocurrir que pase mucha corriente por algún componente y se deteriore. Por ello, conviene colocar en serie con ellos una resistencia con un valor que garantice que esto no suceda.

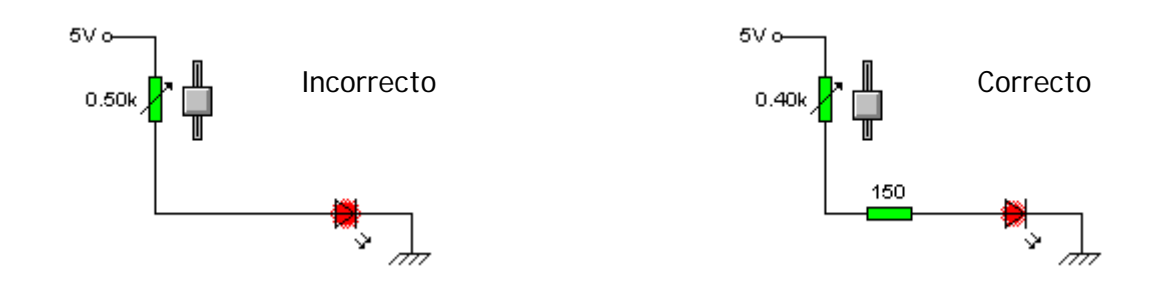

# **10.- RELÉS**

Los relés se encuentran en el bloque *interruptores*. Los hay de uno y de dos circuitos. Su tensión nominal es 6 V, se excitan por encima de 4 V y se desexcitan por debajo de 2 V.

El problema que presenta el programa es que no permite situar los contactos del relé separados de la bobina, lo que hace que algunos circuitos resulten confusos al realizar las conexiones.

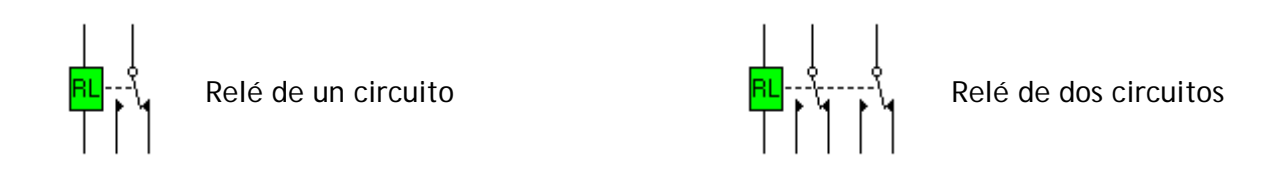

### **11.- CONDENSADORES**

Están en el bloque *componentes pasivos*. El programa les llama capacitores, (este término no se emplea en España). Pueden ser electrolíticos (polarizados) o no electrolíticos (no polarizados).

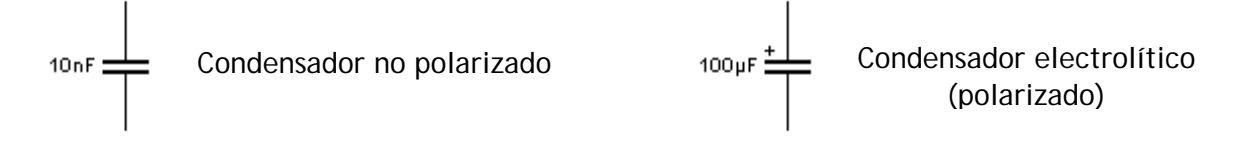

Se puede cambiar su valor haciendo clic sobre ellos. Hay que tener en cuenta el valor numérico y el prefijo multiplicador de la unidad. Los que más se usan son (m = "mili" =  $10^{-3}$ ,  $\mu$  = "micro"  $= 10^{-6}$ , n = "nano" = 10<sup>-9</sup>, p = "pico" = 10<sup>-12</sup>.

Los condensadores electrolíticos sólo pueden soportar un **máximo de tensión inversa** pequeña (3 V en el programa), si es mayor se destruyen. También aguantan un **máximo de tensión directa**; en el programa, en el caso de los electrolíticos la tensión máxima es de 35 V y en los no electrolíticos de 100 V. El programa no permite cambiar estos parámetros.

Por supuesto, en el mercado de componentes electrónicos podemos encontrar condensadores que soportan tensiones mayores.

Al cargarse los condensadores aparecen signos "+" rojos en la placa conectada a positivo y signos "– " azules en la placa conectada a negativo. El número de signos da una idea visual de la cantidad de carga que tiene el condensador.

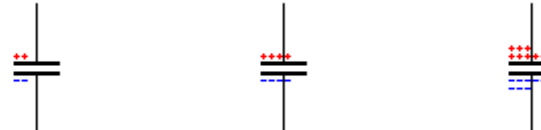

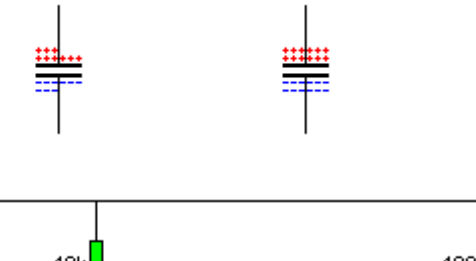

**Ejemplo:** Simula el siguiente circuito y observa cómo la rapidez con la que se cargan los condensadores varía en función del valor de la resistencia en serie que tienen conectada.

Cuando quieras empezar de nuevo el proceso cierra y vuelve a abrir el interruptor doble.

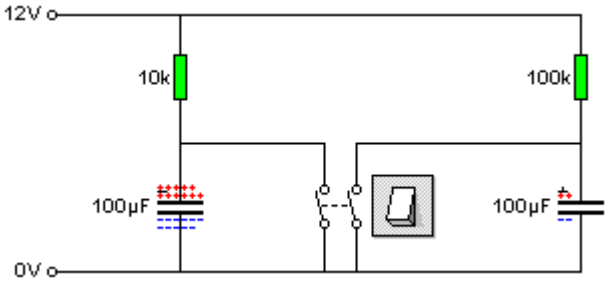

### **12.- EL OSCILOSCOPIO: REPRESENTACIÓN GRÁFICA DE LA TENSIÓN**

Hay circuitos en los que los valores de tensión van cambiando a lo largo del tiempo, a veces de manera muy rápida. Esto ocurre, por ejemplo, en los circuitos en los que hay condensadores o en los circuitos de corriente alterna.

Para analizar estos circuitos resulta conveniente usar un instrumento que nos muestra sobre un gráfico la variación de la tensión en uno o varios puntos de un circuito. El tiempo se representa en el eje X y la tensión en el eje Y. Este instrumento se llama **osciloscopio**.

La pantalla de gráficos del osciloscopio se despliega en forma de cortina haciendo clic en la barra horizontal situada en la parte inferior de la pantalla cuando el puntero del ratón adopta la forma que se aprecia en la figura, y arrastrando hacia arriba.

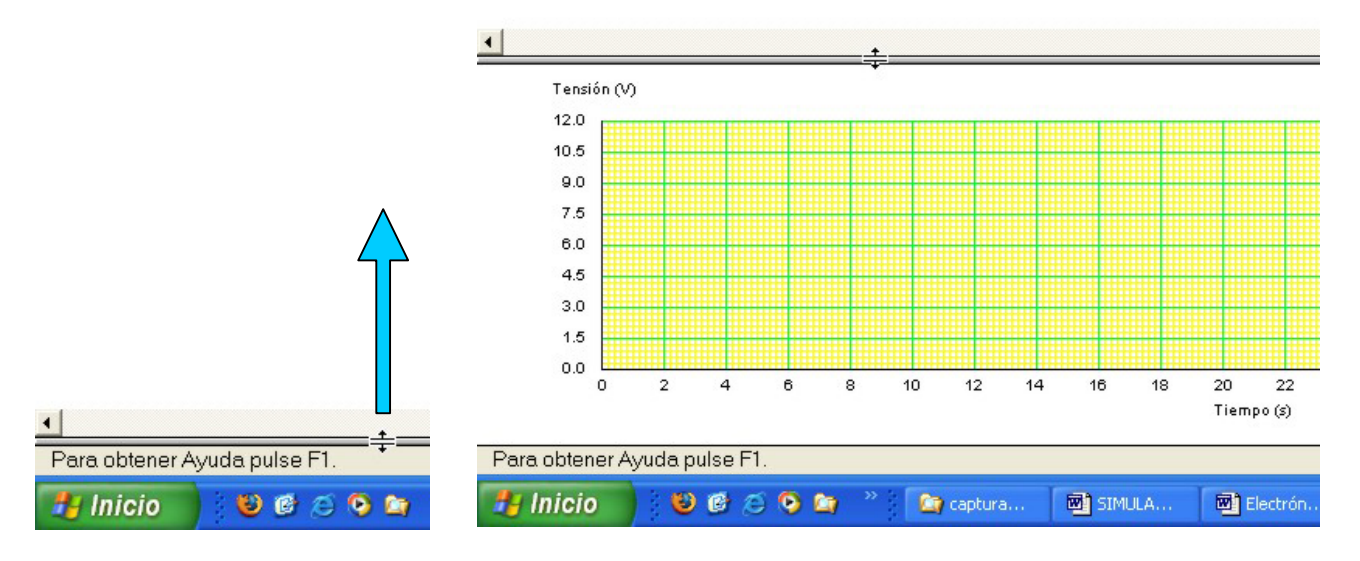

Para el elegir el punto del circuito cuya tensión queremos monitorizar, el osciloscopio dispone de **sondas** que se arrastran desde el botón sondas de la barra de herramientas. El programa dispone de 4 sondas de colores diferentes, por lo que, si queremos, podemos monitorizar la tensión en 4 puntos diferentes.

**Ejemplo:** observa cómo al colocar la sonda como en la figura, se puede monitorizar la variación de la tensión del condensador al ir cargándose. El salto brusco corresponde a la descarga rápida cuando se pulsa el pulsador.

 $\mathcal{P}$ 

 $\overline{4}$ 

6

8

 $10$ 

 $12$ 

 $14$ 

16

18

20

Tiempo (s)

 $22$ 

24

26

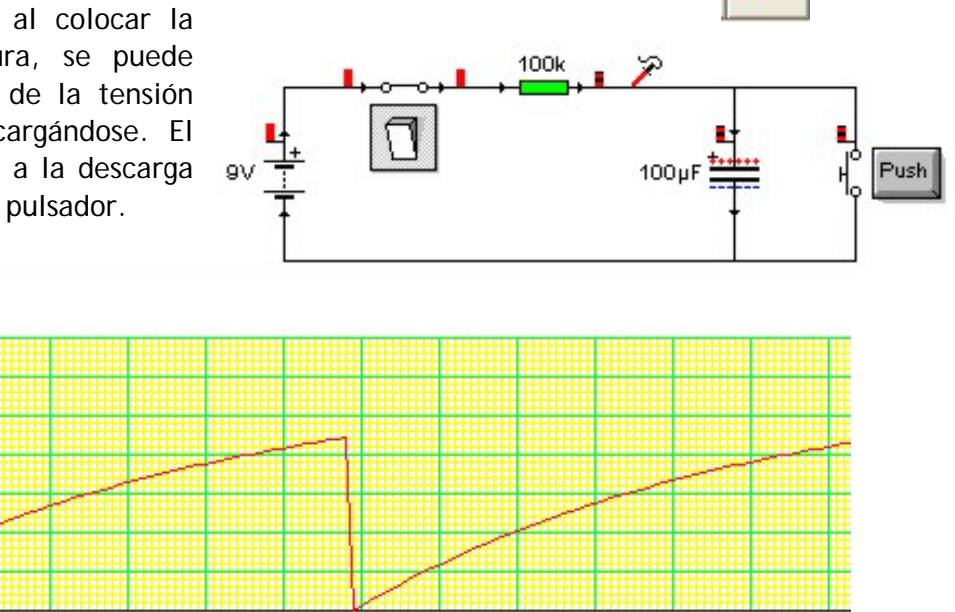

Tensión (V)  $10.5$  $9.0$  $7.5$  $6.0$  $45$  $3.0$  $1.5$  $0.0$ 

Sondas

Por otra parte, dependiendo del circuito de que se trate, hemos de poder decidir los niveles máximo y mínimo de tensiones del eje vertical. También, dependiendo de que el proceso de variación de la tensión sea más rápido o más lento, hemos de poder decidir la escala del eje de tiempo (horizontal), es decir, a cuánto tiempo corresponde cada división de dicho eje.

Esto lo podemos hacer entrando en los **controles del osciloscopio**:

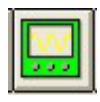

Controles del osciloscopio en Crocodile-Clips V 3.2

Controles del osciloscopio en Crocodile-Clips V 3.5

**Ejemplo:** Si queremos monitorizar una tensión cuyos valores oscilan entre –4 V y 6 V, pondremos estos valores como mínimo y máximo de tensión, para asegurarnos de que ese intervalo queda comprendido en el gráfico. Si el proceso de variación que queremos monitorizar tiene lugar en unos 5 s, podemos poner una escala de tiempo de 0,5 s. El gráfico nos quedaría:

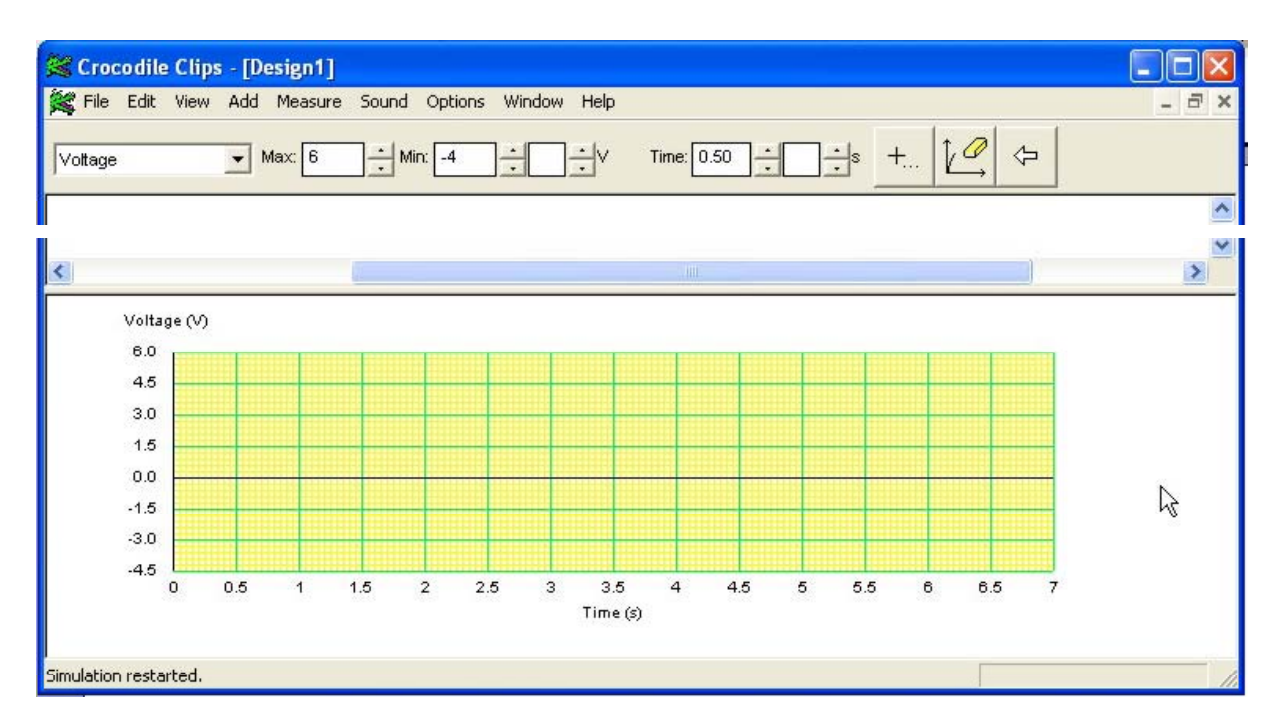

También podemos monitorizar la **diferencia de tensión entre dos sondas**. Esto es muy útil para ver cómo varía la tensión en un componente cuando ninguno de sus contactos está conectado al punto de referencia de tensión (0 V) del circuito. Para usar esta opción se activa su casilla de verificación dentro del panel de controles del osciloscopio (Versión 3.2) o en el panel de Opciones avanzadas (Versión 3.5).

 $+$ .

Opciones avanzadas (Versión 3.5)

**Nota:** Además, la versión 3.5 de Crocodile permite monitorizar dos magnitudes en dos gráficos diferentes. Esto es especialmente útil cuando las dos señales tienen rangos de variación muy dispares, por ejemplo, dos tensiones, una que varía entre 0 y 12 V y la otra entre 0 y 50 mV. Disponemos de esta opción en el panel de opciones avanzadas.

Por último, se puede eliminar los datos del gráfico del osciloscopio haciendo clic sobre el *botón eliminar datos* de la barra de herramientas.

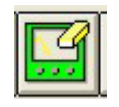

Eliminar datos en Crocodile-Clips V 3.2 Eliminar datos en Crocodile-Clips V 3.5

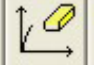

 $\mathbb{Z}$   $\begin{bmatrix} 20 & 0 \\ 0 & 1 \end{bmatrix}$ <sup>15k</sup> Termistor del tipo NTC

# **13.- RESISTENCIAS VARIABLES CON LA TEMPERATURA**

El programa sólo dispone de **termistores del tipo NTC**, es decir, su resistencia disminuye con la temperatura. Se encuentran en el bloque *componentes de entrada*.

La T<sup>ª</sup> puede ajustarse entre -20°C y + 40°C. El valor de su resistencia de referencia se puede cambiar haciendo clic sobre el valor. En la versión 3.2 se puede cambiar el valor de su resistencia a 25ºC y en la versión 3.5 a cualquier temperatura.

La simulación de la variación de la temperatura se realiza arrastrando el cursor deslizante del termómetro.

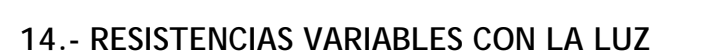

El programa dispone de dos tipos de LDR:

- − **LDR con lámpara**: se puede ajustar la luz incidente moviendo una linterna. Su resistencia varía desde 400 Ω muy iluminada hasta 8000 Ω muy poco iluminada. En oscuridad mide 1 MΩ.
- − **LDR (sin lámpara)**: se ilumina colocándole una lámpara (de señal o de filamento) justo a la izquierda. Por lo demás igual que la anterior.

**Ejemplo:** Simula los siguientes circuitos y actúa sobre los mandos de los componentes para observar el funcionamiento de las LDR. Observa cómo varían las lecturas de los amperímetros y la iluminación de los LEDs. Nota: la resistencia variable del segundo circuito es de 180 Ω.

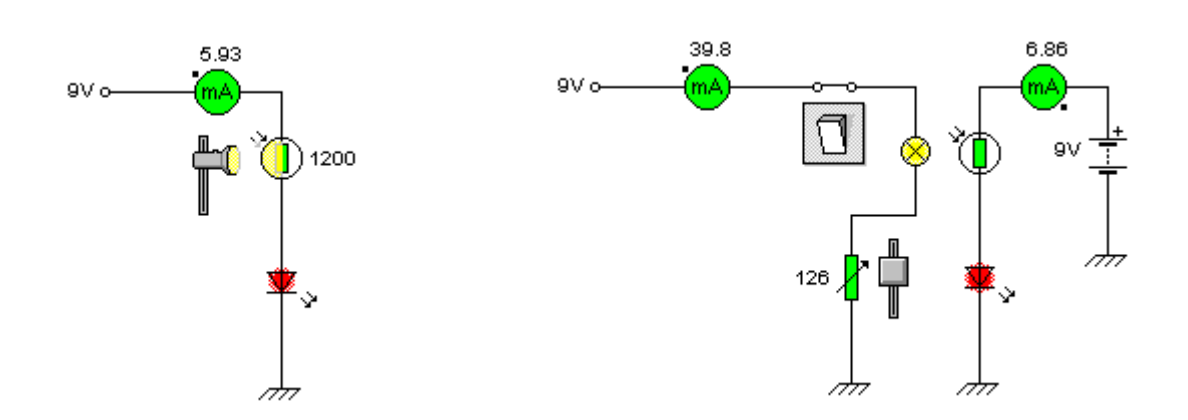

### **15.- DIODOS RECTIFICADORES**

Los diodos se encuentran en el bloque *semiconductores discretos*. Los del programa soportan como máximo una corriente de 1 A, aunque en el mercado los hay que soportan más. Producen una caída de tensión de entre 0.6 y 0.8 V.

Diodo rectificador

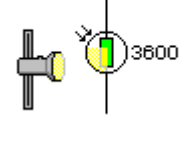

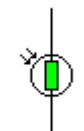

# **16.- TRANSISTORES**

Se encuentran en el *bloque semiconductores discretos*. Los hay NPN y PNP; nosotros utilizaremos los NPN.

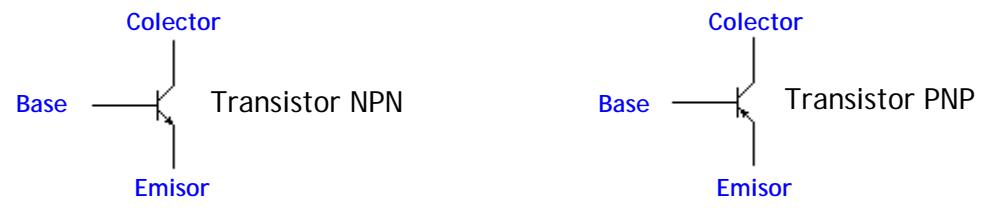

La corriente máxima que aguantan es de 2 A y la máxima tensión inversa entre base y emisor es de 5 V.

La ganancia de corriente directa ( $\beta$  o h<sub>FF</sub>) que viene por defecto es de 100, pero puede modificarse: en la versión 3.2 haciendo doble clic sobre el transistor; en la versión 3.5 haciendo sólo un clic.

Como sabes, los transistores pueden estar en tres estados: corte, activa y saturación.

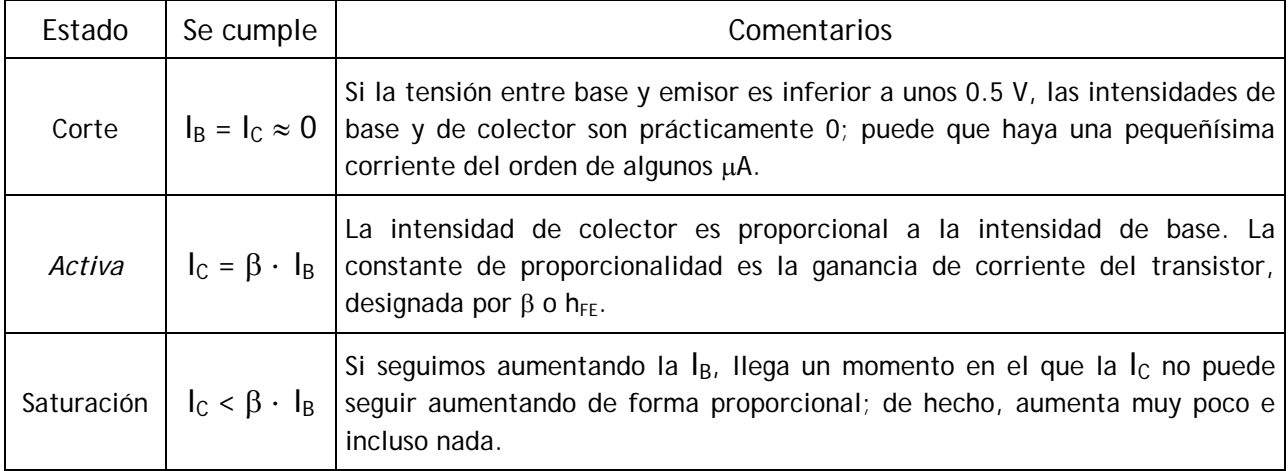

**Ejemplo:** Simula el circuito de la figura. Observa la lectura de los amperímetros en las situaciones que se citan a continuación.

- 1. Con el interruptor abierto, al no llegar corriente a la base del transistor, no circula corriente por el colector. El transistor está en **corte**.
- 2. Con el interruptor cerrado y con valores altos de resistencia en el potenciómetro, la intensidad de base es aún baja y ocurre que las intensidades que marcan los dos amperímetros son proporcionales (la intensidad de colector es 100 veces la intensidad de base, ya que la β del transistor es 100). El transistor está en **activa**.

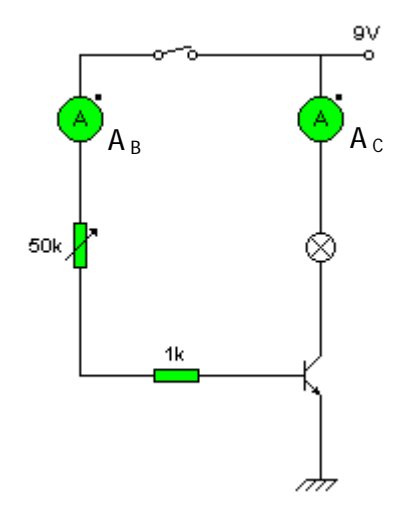

3. Conforme baja la resistencia del potenciómetro, llega un momento en que la intensidad de base se hace suficientemente alta y las intensidades apenas crece aunque lo haga la de base. El transistor está en saturación. que marcan los amperímetros dejan de ser proporcionales. La intensidad de colector ya